【情 報コ ミュ ニケ ー ショ ン科 】

1) 使用ソフト名 (価格) ・ViewletBuilder 8 (体 験版 )

※ViewletBuilder 8 乗 換 版 ア カ デ ミ ッ ク 版 22,000 円

2) 使用 状況

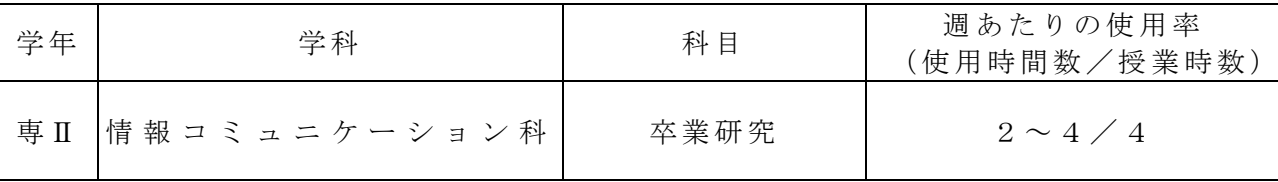

3) 使用例および生徒の反応

実習で使うグラフィックソフトの操作説明は複雑なマウス操作を行うものが多く、 マウ ス片 手に PC 操作 しな がら 、手 話を 用 いて 説明 する こと が 難し い。 パワ ーポ イン トの よう な静 止画 面 での 説明 では マウ ス の動 きが イメ ージ で きな いこ とも ある の で、 デモンストレーションが有効である。

そこで、ViewletBuilder で作成した動画マニュアルをデモンストレーションで利用し ている。

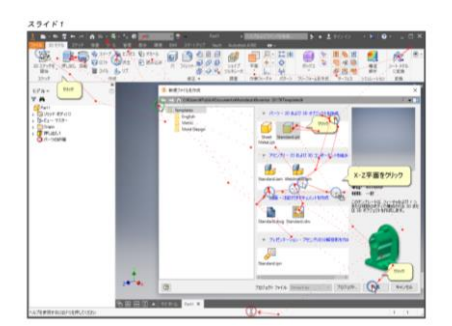

作成した動画マニュアルの全軌跡

生徒の反応

- · マウスの動き、PC 操作、注釈を同時に見ることができて、わかりやすい。
- · 透かしがなければ、さらに見やすい。
- 4) 今後の展望(来年度に向けての工夫等)
	- ・ 教 材 作 成 用 の ソ フ ト と し て 大 変 有 効 で あ る が 、 価 格 が 高 額 な た め 、 す か しの入った体験版を利用している。教材作成だけではなく、PC 操作マニ ュアル全般を動画マニュアル化するこが可能なソフトであり、業務への 利用活用も見込まれる。
	- · パブリッシュされた動画は Flash Player で再生ができる。クラウドを 経由すれば、iPad での閲覧が可能となる。操作方法の確認を生徒個人で 行 う こ と が で き る よ う に あ り 、 復 習 や 確 認 に 活 用 で き る 。